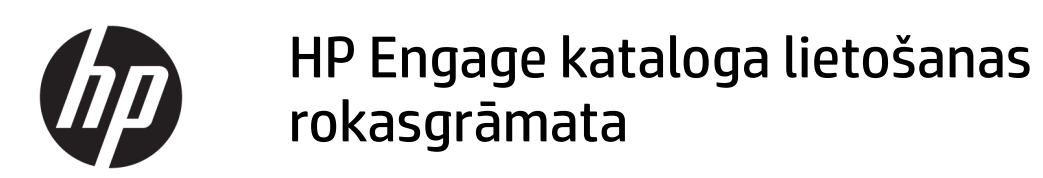

#### **KOPSAVILKUMS**

Instalējiet, atjauniniet un pārvaldiet lietojumprogrammas ar HP Engage katalogu.

© Copyright 2020 HP Development Company, L.P.

Konfidenciāla datorprogrammatūra. Piekļuvei, lietošanai un kopēšanai nepieciešama derīga licence no HP. Saskaņā ar FAR 12.211 un 12.212 komerciālās datorprogrammatūras, datorprogrammatūras dokumentācijas un tehnisko datu komerciāliem objektiem licence ir piešķirta ASV valdībai ar atbilstošu piegādātāju standarta komerciālo licenci.

Šeit iekļautā informācija var tikt mainīta bez iepriekšēja brīdinājuma. Vienīgās HP produktu un pakalpojumu garantijas ir izklāstītas šiem produktiem un pakalpojumiem pievienotajos garantijas paziņojumos. Nekas no šeit minētā nav interpretējams kā papildu garantija. Uzņēmums HP neuzņemas atbildību par šeit atrodamajām tehniskajām un drukas kļūdām vai izlaidumiem.

Pirmais izdevums: 2020. gada marts

Dokumenta daļas numurs: M04451-E11

# **Saturs**

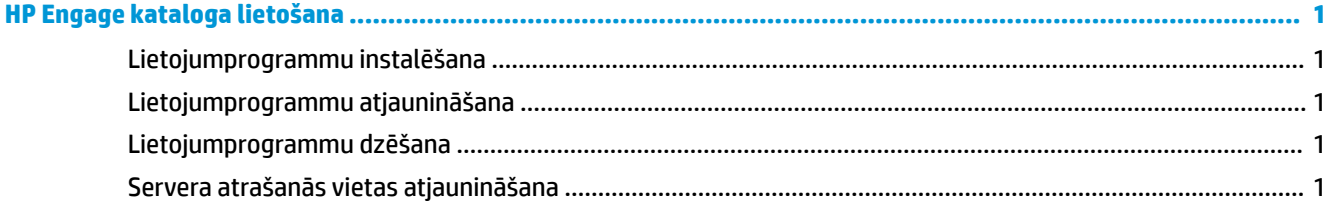

## <span id="page-4-0"></span>**HP Engage kataloga lietošana**

Izmantojot HP Engage katalogu, varat atklāt, instalēt un atjaunināt lietojumprogrammas, ko nodrošina HP partneri.

HP Engage katalogs tiek regulāri papildināts ar jauniem piegādātājiem un jauniem pieejamo lietojumprogrammu atjauninājumiem, lai jūs varētu parūpēties, ka jūsu ierīcē ir pašas jaunākās lietojumprogrammas.

#### **Lietojumprogrammu instalēšana**

Veiciet šo procedūru, lai instalētu lietojumprogrammu.

- **1.** Lietojumprogrammas elementā, kuru vēlaties instalēt, atlasiet **Instalēt**.
- **2.** Lai pārbaudītu, vai lietojumprogramma tika instalēta, pavelciet ekrānā uz leju.

### **Lietojumprogrammu atjaunināšana**

Veiciet šo procedūru, lai atjauninātu lietojumprogrammu.

**▲** Ja ir pieejams lietojumprogrammas atjauninājums, atlasiet pogu **Atjaunināt**.

#### **Lietojumprogrammu dzēšana**

Veiciet šo procedūru, lai dzēstu lietojumprogrammu.

- **▲** Lai dzēstu instalēto lietojumprogrammu, lietojumprogrammas elementā atlasiet pogu **Dzēst**.
- **PIEZĪME.** Ja lietojumprogrammas elements rāda **Atjaunināt**, lietojumprogramma ir jāatjaunina, lai to varētu dzēst, izmantojot HP Engage katalogu. Lai apietu atjaunināšanu, izmantojiet ierīces lietojumprogrammu dzēšanas metodi.

### **Servera atrašanās vietas atjaunināšana**

Veiciet šo procedūru, lai pārbaudītu vai atsvaidzinātu servera atrašanās vietu.

**▲** Atveriet izvēlnes cilni, kas atrodas ekrāna augšējā kreisajā stūrī, un atlasiet **Atjaunināt servera atrašanās vietu**.